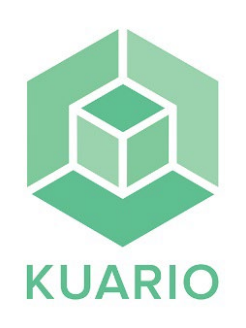

## Skanna

## **Skanna till e-mail**

- Välj "**skanna**" på skrivarens display.

- Välj "**E-mail**"

- Lägg originalet som ska skannas i dokumentmataren eller på glaset.
- Välj om du vill skanna i "**Gråskala**" eller "**Färg**".
- Välj "**Dubbelsidig**" för dubbelsidig inskanning.
- Välj "**Nästa**".
- Skriv e-mailadressen du vill skanna till och välj "**OK**"**.**

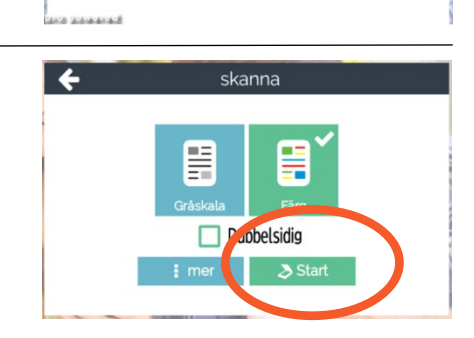

skanna

Vänligen väli din

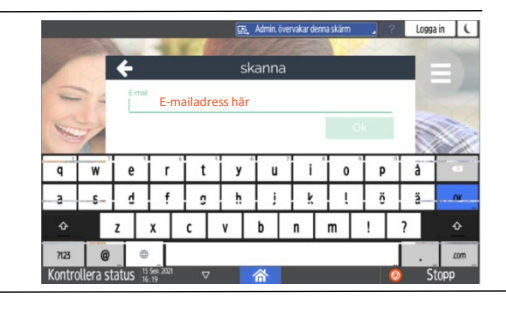

- Välj **"Nästa"** för att skicka.
- (Om e-mailet inte finns i aktuell inkorg så kan det ha hamnat under skräppost i ditt mailprogram.)

(E-mailet kommer från noreply@kuario.com)

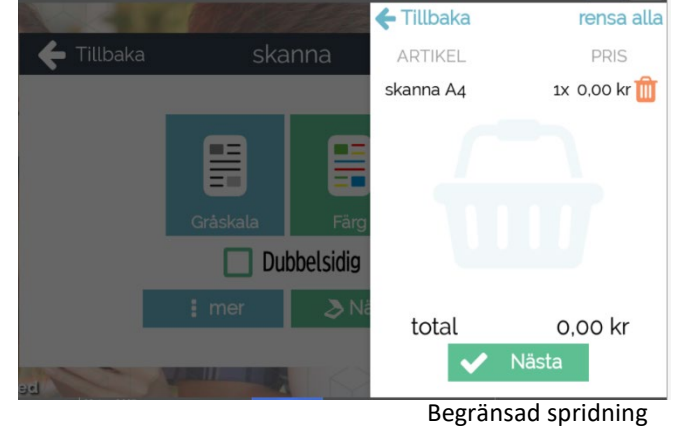